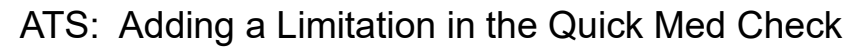

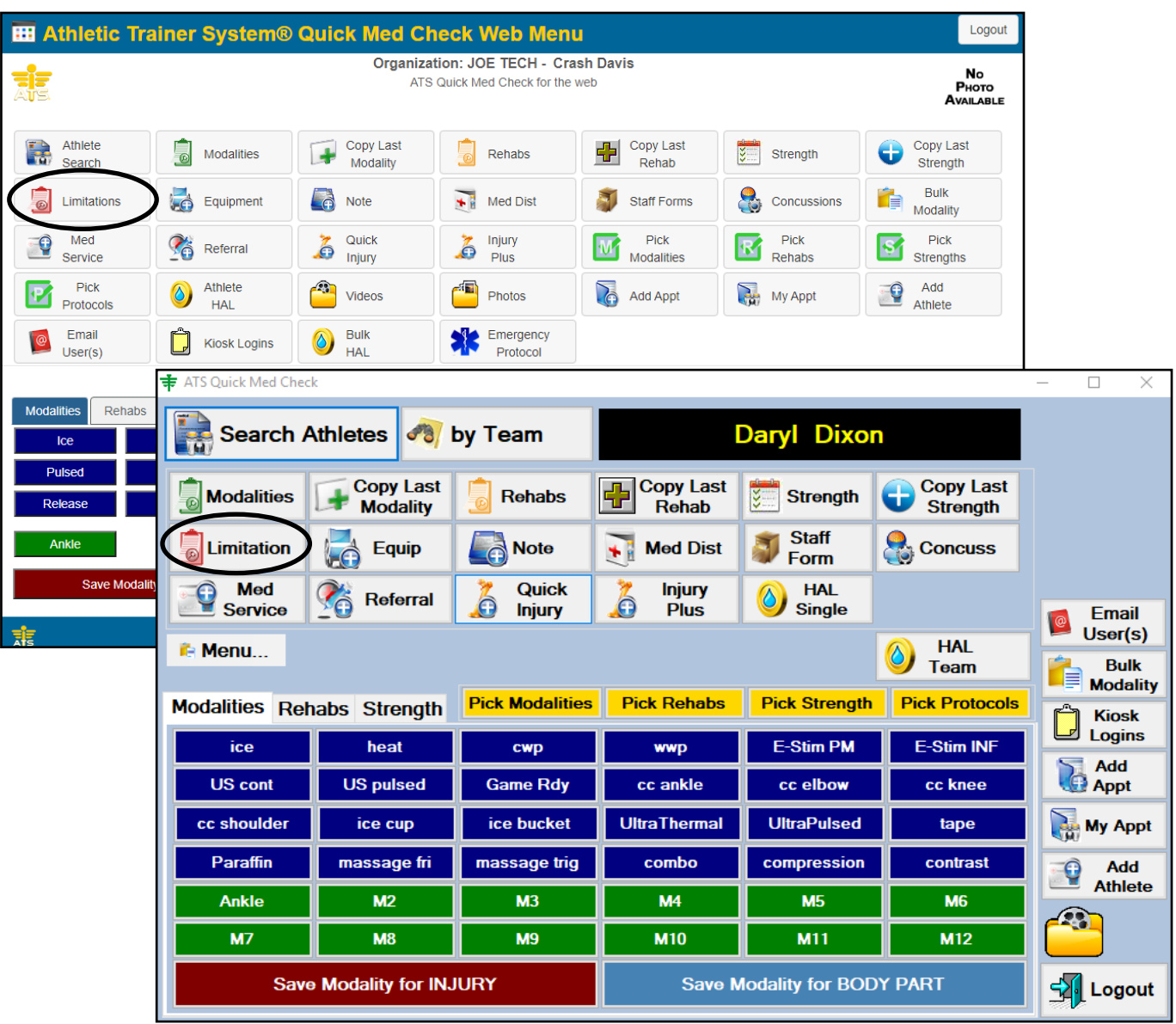

You can add a limitation for an athlete using the Quick Med Check (QMC). The QMC is available in both the desktop and web versions and their functionality is the same. This document will go over how to add a limitation for your athletes.

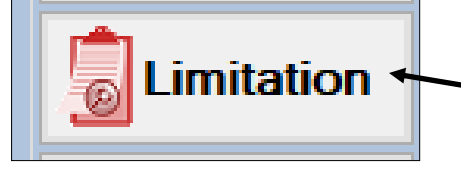

Select the Limitation button. It will then open the limitation screen shown below. Fill out the desired information, you also have the ability to copy this limitation for a set amount of times or for a certain date range.

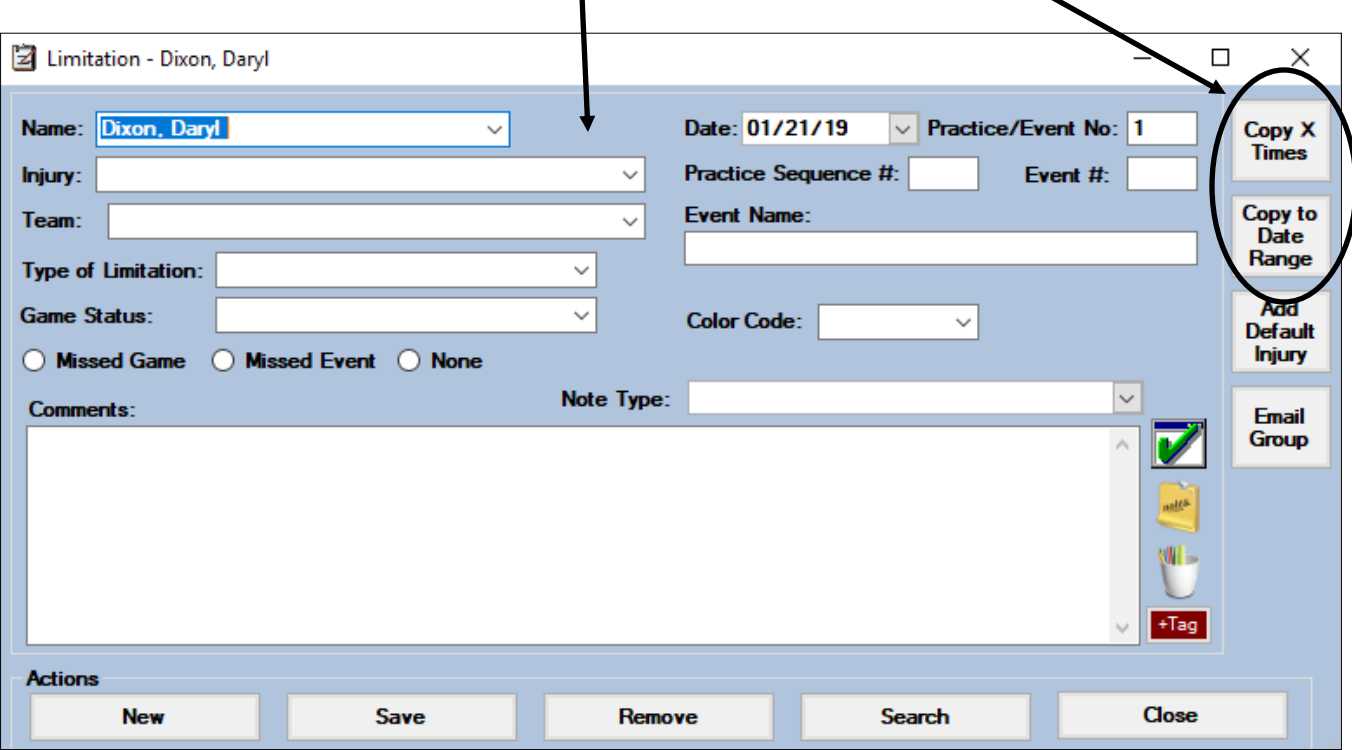

Once you have completed your limitation documentation do not forget to click the save button. You will get a save complete. Once you have saved the limitation the system will ask you if you would like this limitation emailed to the users that are designated to this athlete/team. If you choose yes the notice will be automatically sent out to those who are in the email group.

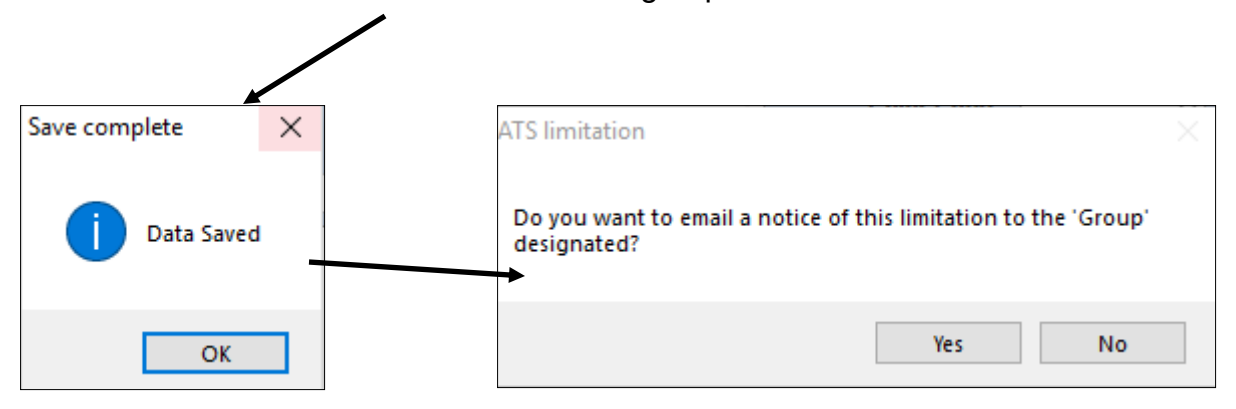

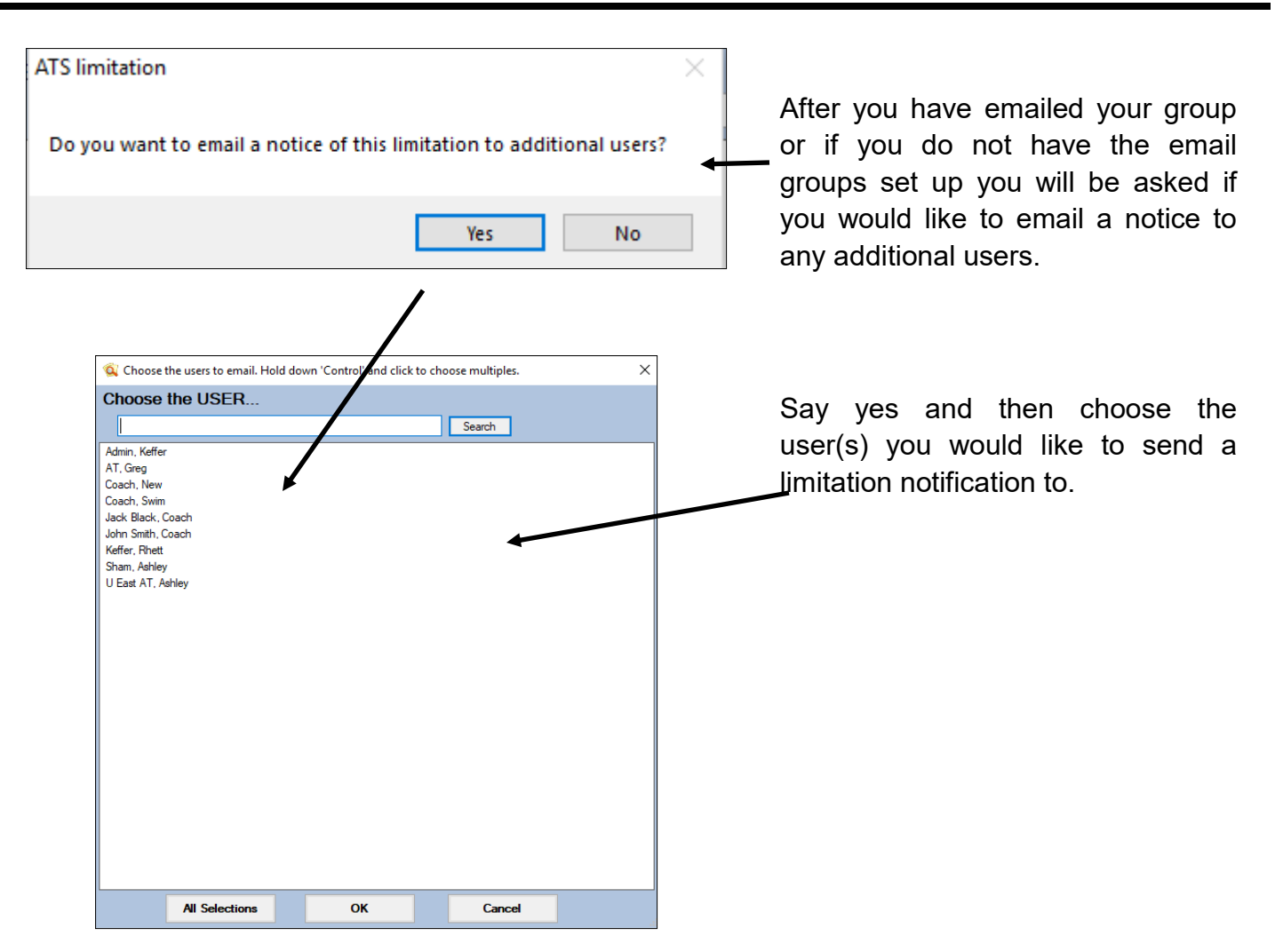

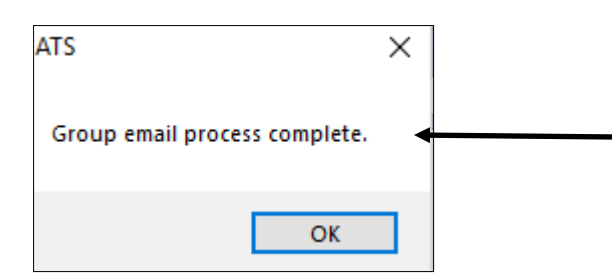

Once you have chosen your users to send a notification to, or you simple say no to the question up above you will get a process complete notice.

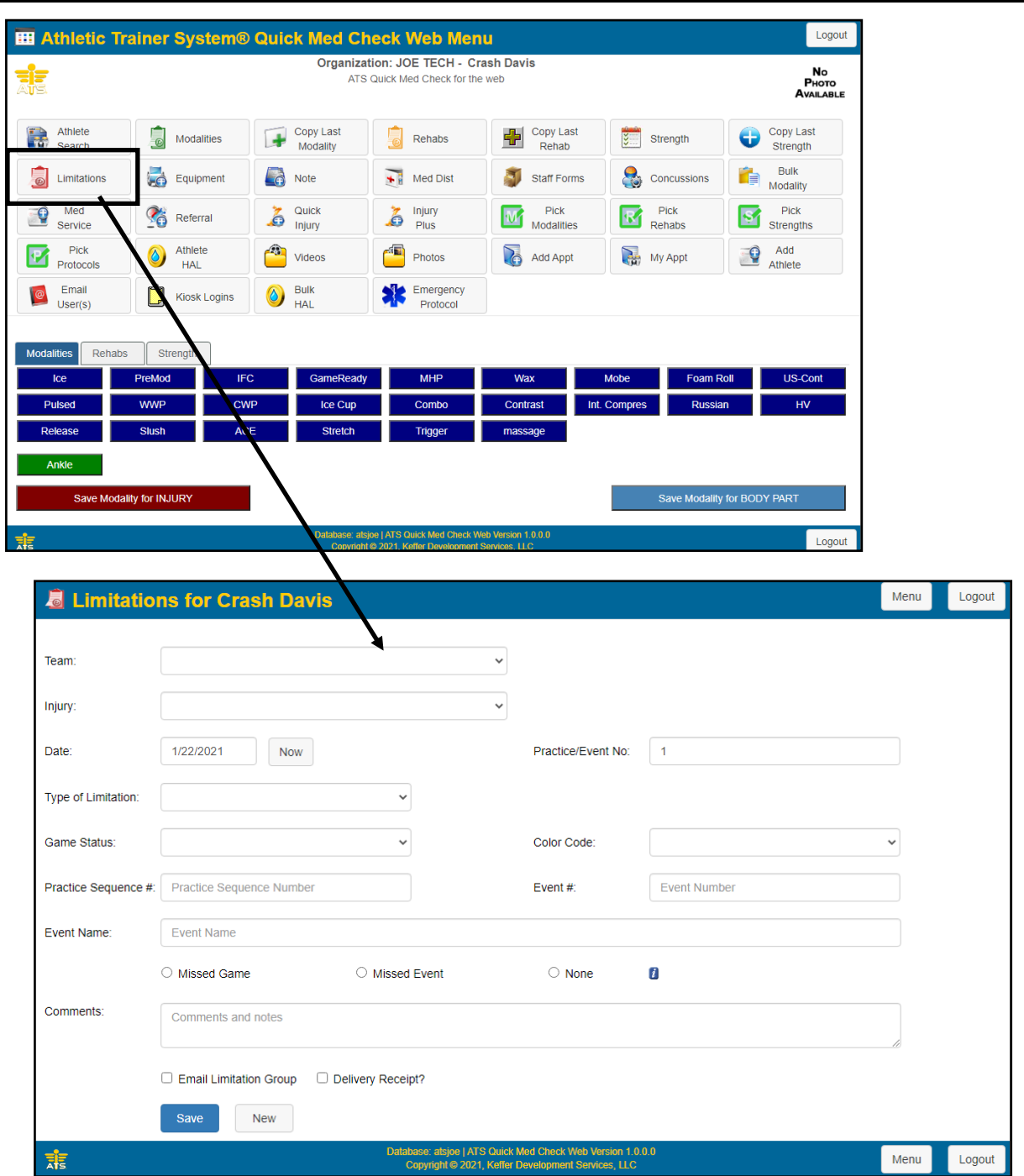

## ATS: Adding a Limitation in the Quick Med Check

Follow the same procedures and fill out the information required to save the limitation. Decide if you want to email the group.

Save button to save and send the notice.